## **COMO ACESSAR O SISTEMA DE DISTRIBUIÇÃO**

1. Acesse o site: www.fnde.gov.br

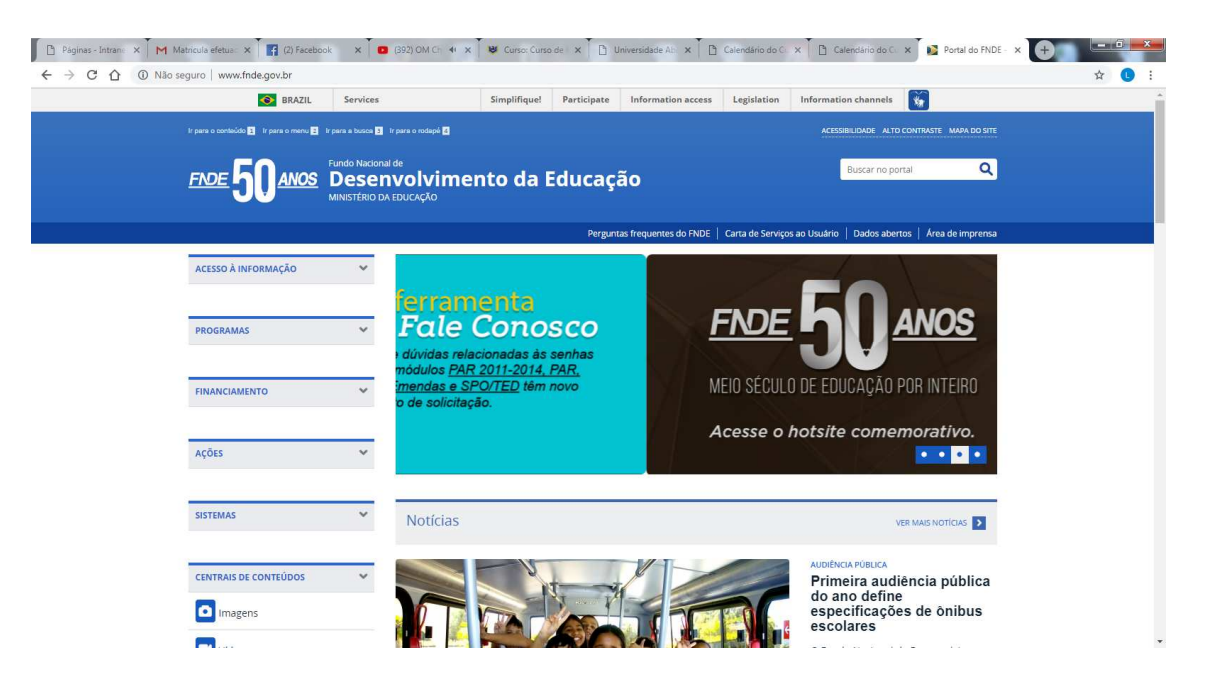

2. Clique no link: Consultas Online - Distribuição de livros:

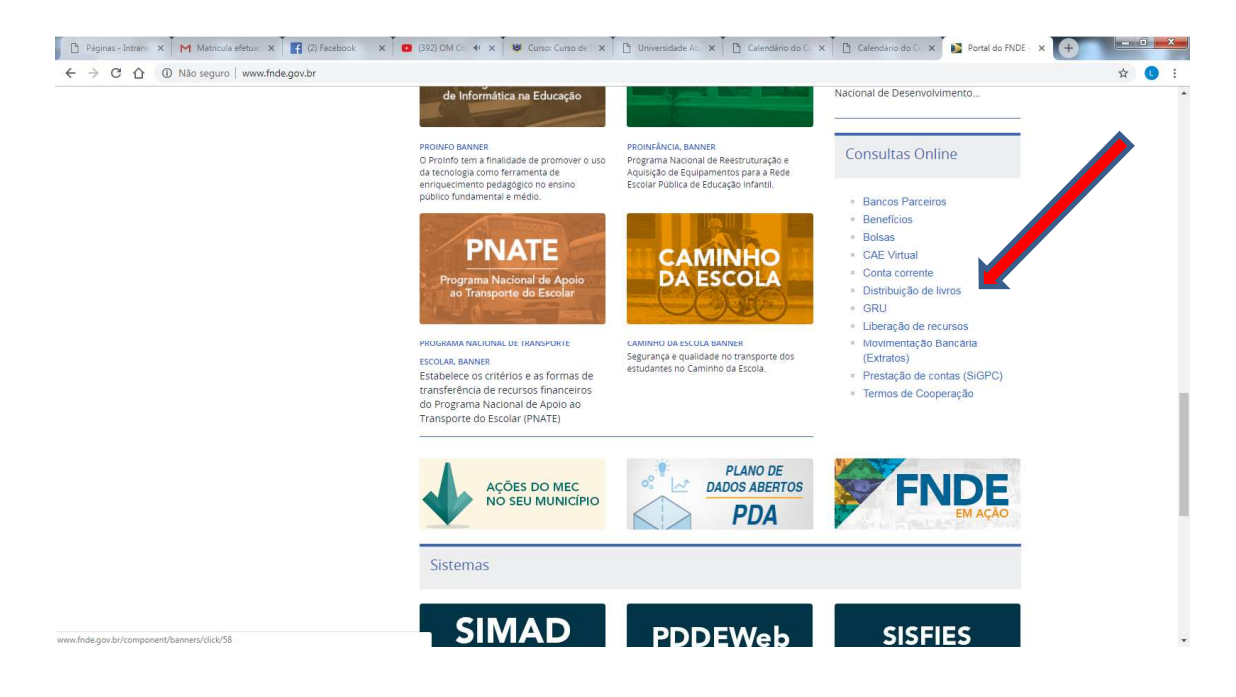

3. Coloque os dados: Ano – 2019 - Programa: PNLD – Esfera: Municipal – UF: Município: Código do INEP ou um nome da escola – Clique em confirmar.

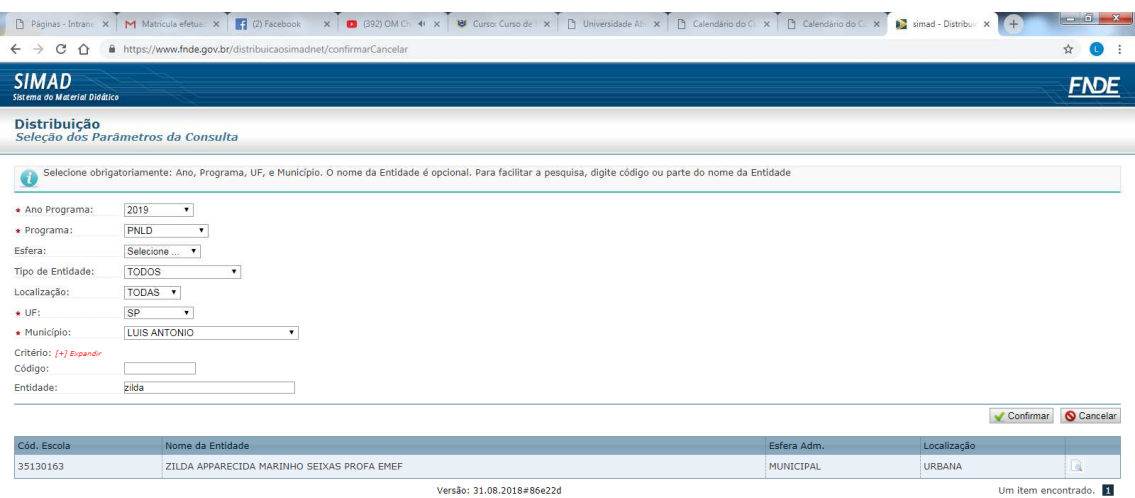

## 4. Clique na lupa – aparecerá a distribuição dos livros.

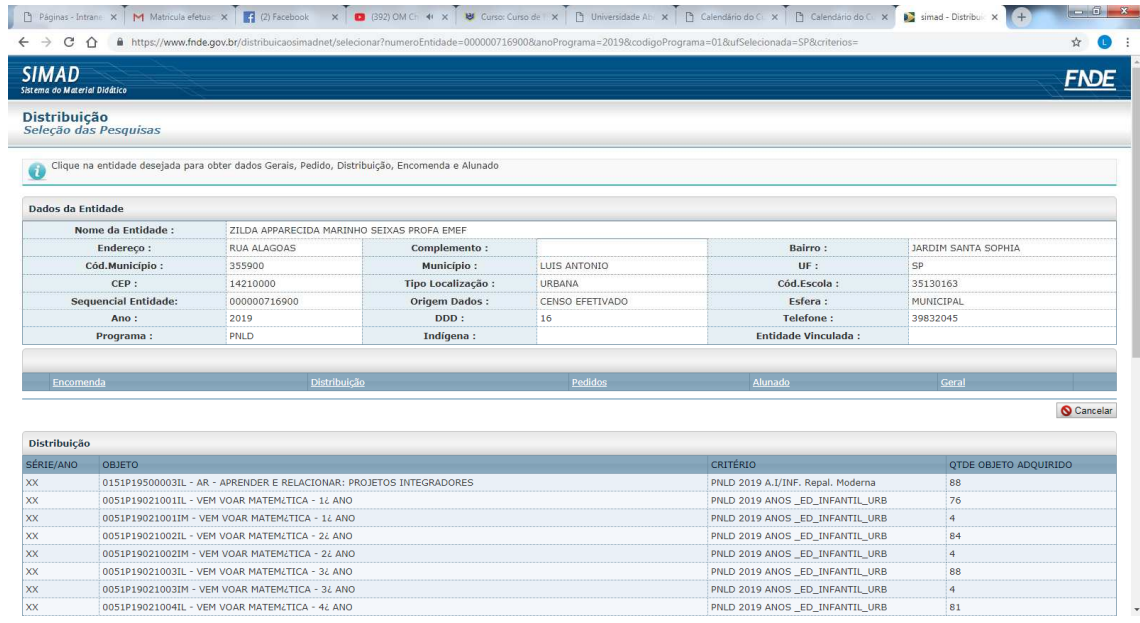

## 5. Clique em encomendas

**Contract Contract Contract Contract Contract Contract Contract Contract Contract Contract Contract Contract Contract Contract Contract Contract Contract Contract Contract Contract Contract Contract Contract Contract Contr** 

ź

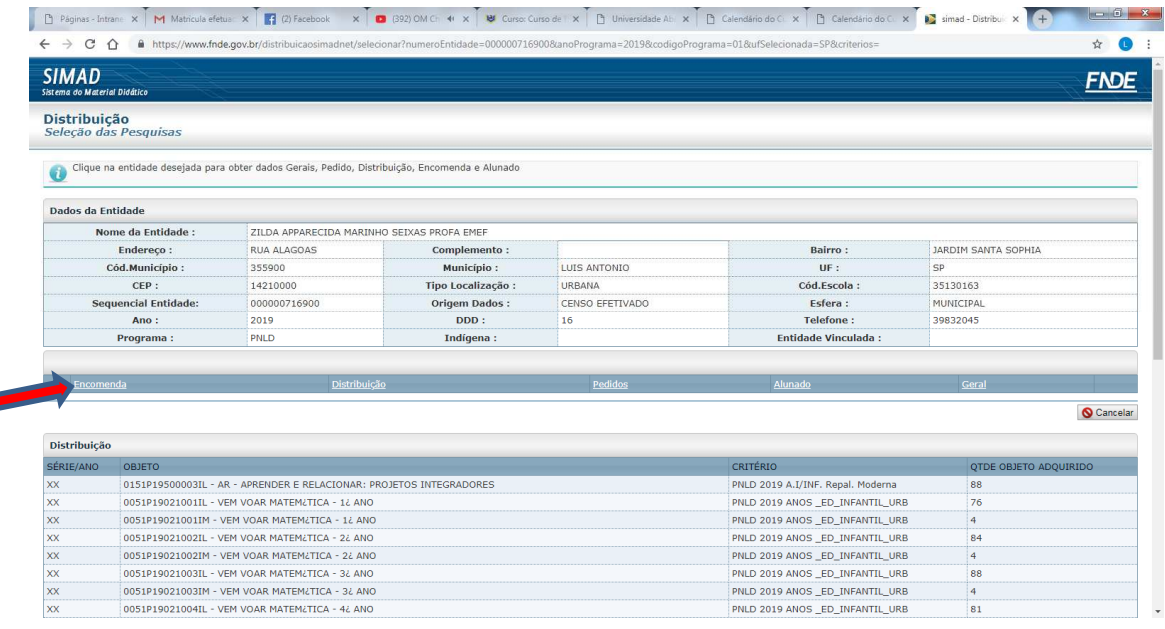

## 6. Número das encomendas – postagem e entrega

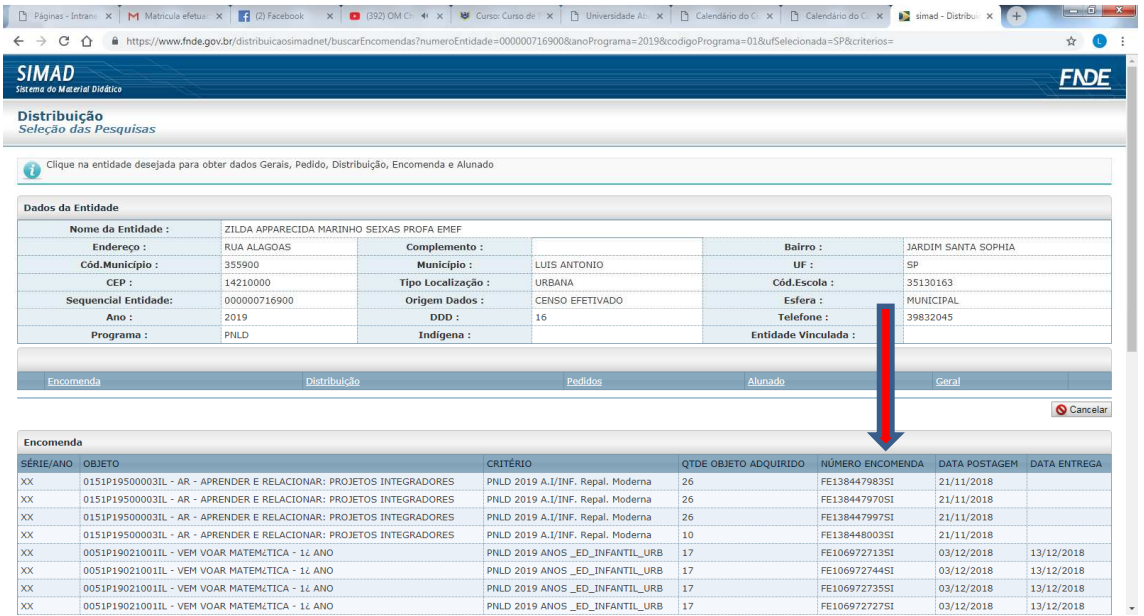

Obs.: Com o número das encomendas na mão, solicite aos correios o rastreamento das encomendas não entregues.